# **Windows** LabVIEW™ Installation Guide

#### **Before You Begin**

LabVIEW Platform DVD 1

- **Is your software part of a Volume License Agreement (VLA)?** Contact your VLA administrator for installation instructions.
- **Are you upgrading from a previous version of LabVIEW?** Refer to the *LabVIEW Upgrade Notes* on the LabVIEW Platform DVD 1 for information about protecting existing VIs and projects before installing a new version of LabVIEW.

#### **1 Install LabVIEW, Modules, and Toolkits**

- Insert the LabVIEW Platform DVD 1 and follow the onscreen instructions.
- When prompted, enter the serial number for each product you want to activate. Locate each serial number on the software package or *Certificate of Ownership*.

**Note:** Application Builder requires its own serial number only if you purchased the LabVIEW Base or Full Development System.

#### **2 Install NI Device Drivers**

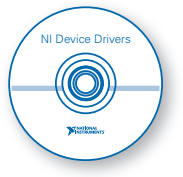

- Insert the NI Device Drivers DVD when the installer prompts you to **Install Hardware Support** or after LabVIEW finishes installing.
- Select drivers for any hardware with which you want to use this version of LabVIEW.

**Note:** If you cannot locate a particular driver on the **Features** screen of the installer, use the driver media packaged with the device or download the latest version of the driver from ni.com/drivers.

# **3 Install Hardware**

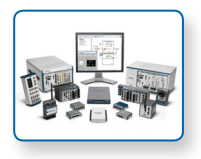

Refer to your device documentation, such as printed manuals or PDFs, for information about installing your NI hardware.

## **Problems Installing LabVIEW?**

For answers to common questions about installing LabVIEW and NI device drivers, refer to the *LabVIEW Installation Troubleshooting Guide* (troubleshooting\_guide.html) on the LabVIEW Platform DVD 1.

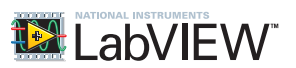

The following system requirements apply to the LabVIEW Base, Full, and Professional Development Systems.

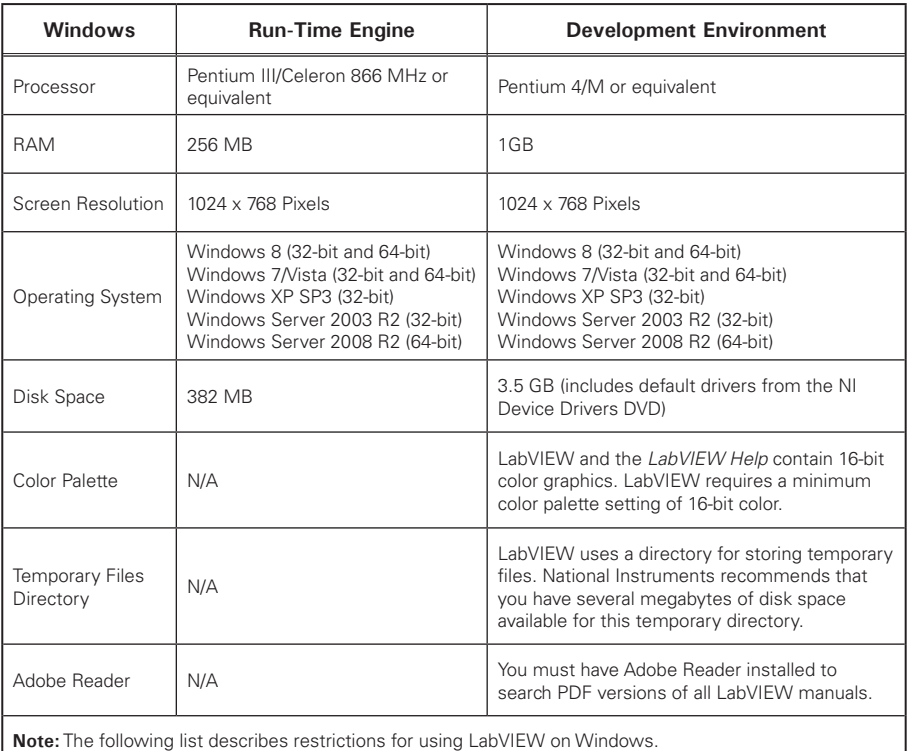

• LabVIEW does not support Windows 2000/NT/Me/98/95 or Windows XP x64.

• You cannot access LabVIEW using a Guest account on Windows.

## **Additional System Requirements for LabVIEW Modules and Toolkits**

LabVIEW modules and toolkits may have additional system requirements. To verify that your system meets the minimum requirements for the specific LabVIEW module or toolkit you want to install, locate the module or toolkit readme in the *LabVIEW Platform Readme* file (readme\_platform.html) on the LabVIEW Platform DVD 1.

**Refer to the** *NI Trademarks and Logo Guidelines* **at** ni.com/trademarks **for more information on National Instruments trademarks. Other product and company names mentioned herein are trademarks or trade names of their respective companies. For patents covering National Instruments products/technology, refer to the appropriate location:** Help»Patents **in your software, the** patents.txt **file on your media, or the** *National Instruments Patent Notice* **at** ni.com/patents**. You can find information about end-user license agreements (EULAs) and third-party legal notices in the readme file for your NI product. Refer to the** *Export Compliance Information* **at** ni.com/legal/export-compliance **for the National Instruments global trade compliance policy and how to obtain relevant HTS codes, ECCNs, and other import/export data.**

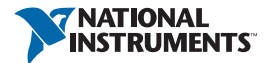